# <span id="page-0-0"></span>*[EDUzpravodaj](http://www.eduzpravodaj.cz)*

## **VII.** PROSINEC

**Milí čtenáři a milé čtenářky,**

**vážíme si toho, že jste otevřeli předvánočně sváteční číslo našeho zpravodaje a doufáme, že na jeho stránkách najdete kromě adventní nálady i pro Vás zajímavou inspiraci.**

team

**Pokud máte vlastní zajímavou zkušenost ve využití moderních technologií, neváhejte se s námi v příštím roce podělit. Rádi budeme sdílet i Vaše nápady, [m](https://docs.google.com/presentation/d/e/2PACX-1vT3KW6jAw37_QmmNpNo5f-mFUyMsUfkIIAC2Al4ewKdtym3JD7z2f67B8_jCBtG-uEICokAimMgpXAs/pub?start=false&loop=false&delayms=3000)yšlenky a ukázky aktivit.**

**Hodně štěstí a zdraví do nového roku 2023!**

**Už jste si rozbalili dárek? Klikněte … a pak listujte v EDUzpravodaji a hledejte další ..**

#### **V letošním roce jsme v podpoře českých škol našimi projekty přesáhli částku 10 milionů korun.**

#### **Co Vás čeká ve svátečním čísle?**

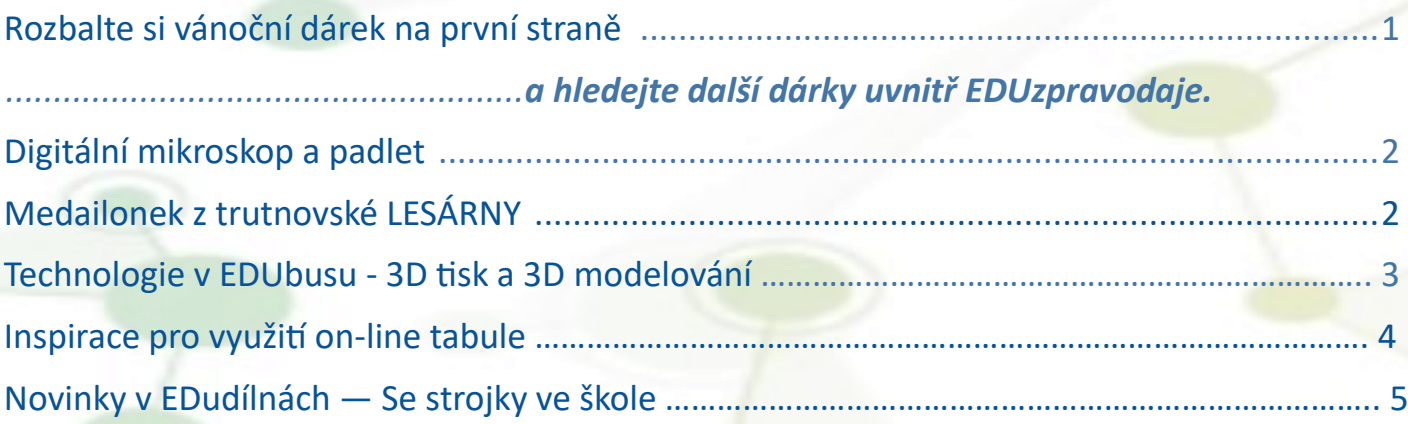

#### <span id="page-1-0"></span>**NAŠE PROJEKTY**

#### *Grant [pro učitele 2022](https://www.eduteam.cz/grant-pro-ucitele/)*

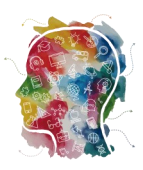

#### **[https://www.eduteam.cz/grant](https://www.eduteam.cz/grant-pro-ucitele/)-pro-ucitele/**

Díky Grantu pro učitele Vám můžeme nabídnout ukázky aktivit, které s nově pořízenou technologií učitelé poprvé zařadili do výuky.

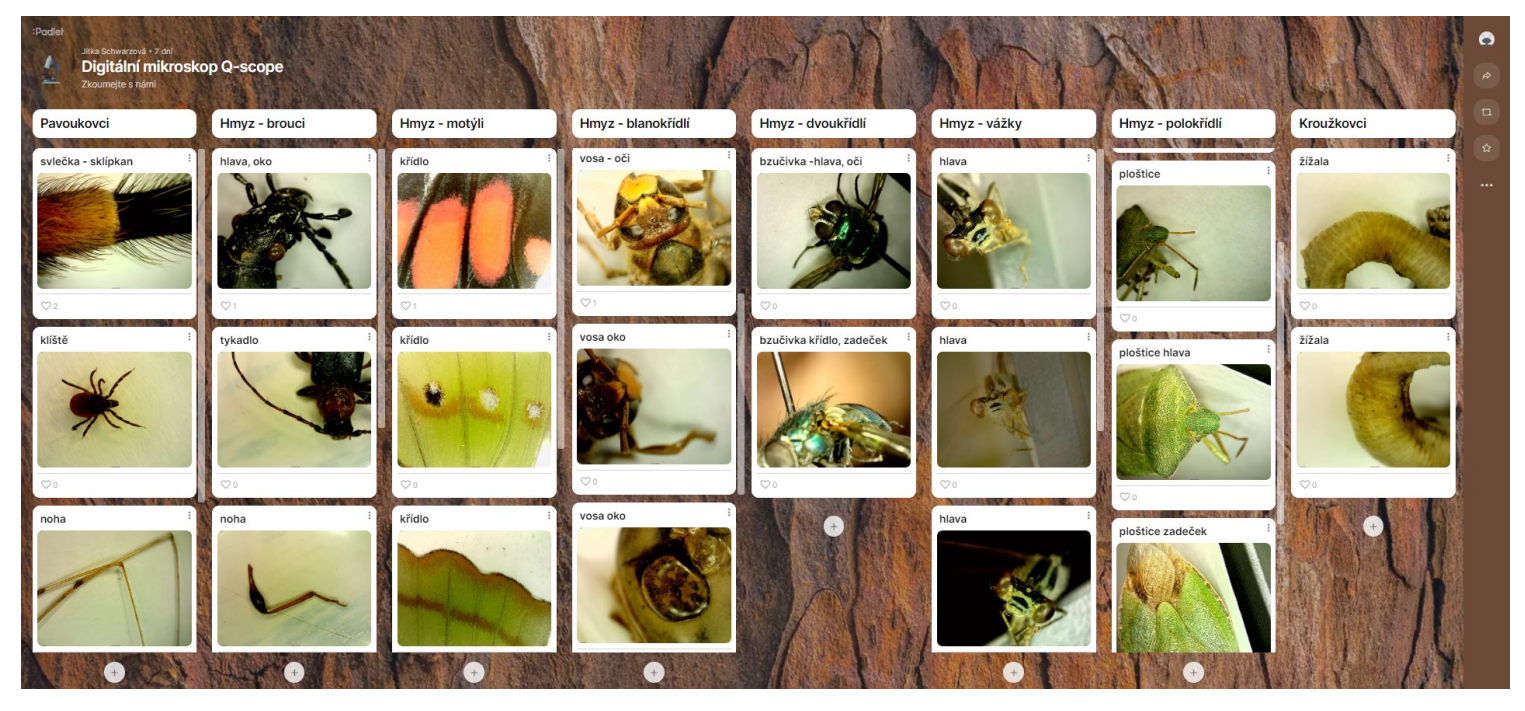

**Inspirativní padletovou nástěnku** s fotografiemi *z digitálního mikroskopu* vytvořila paní učitelka Jitka Schwarzová ze základní školy na pražském Norbertově. Zhodnocení pomůcky pak najdete ve zpracovaném [výstupu.](https://drive.google.com/file/d/1zlSjCu2soxa8tNBaE8UIU-7cMWNOa4Gx/view)

**Informatiku s geometrií spojila** díky pomůcce *iRobot ROOT* paní učitelka Ivana Tesarčíková z Plumlova. A že to bavilo i žáky se dozvíte v jejím [výstupu.](https://drive.google.com/file/d/1oTkY4_uDlo52CAbTLbWdhZ77y5lAzW5y/view)

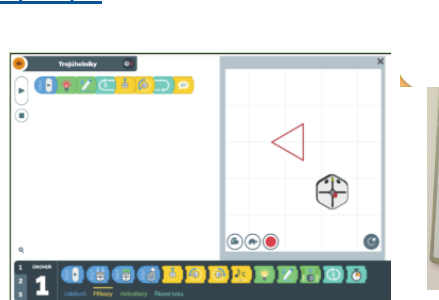

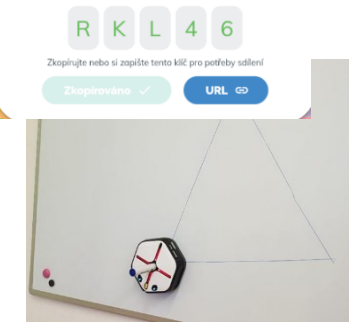

Grant pro školy

ය

### **EDU**grant

#### **[Podívejte se na medailonek ČLA Trutnov](Jak%20EDUgrant%20využila%20Střední%20škola%20automobilní%20Holice?)**

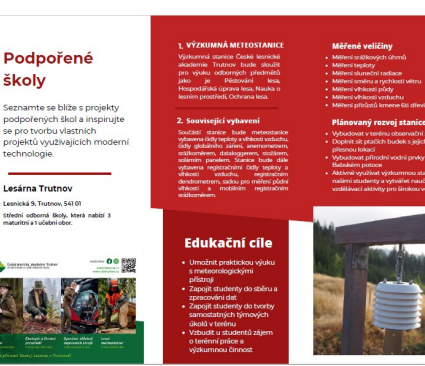

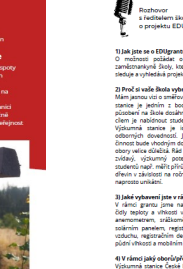

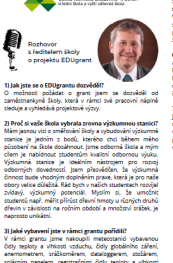

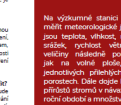

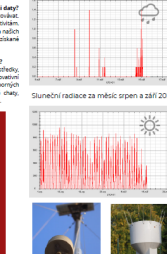

Příklady grafických výs

**FDU**o

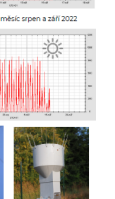

 $\overline{2}$ 

#### <span id="page-2-0"></span>**TECHNOLOGIE**

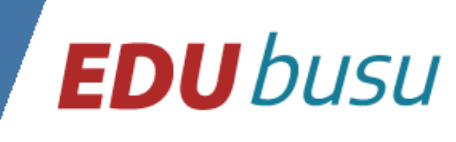

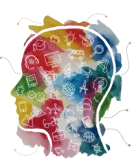

#### **3D tisk v EDUbusu**

Pro realizaci tisku v rámci tohoto vzdělávacího programu jsme vybrali 3D tiskárny Prusa mini a Prusa MK3S+. Na nich po namodelování objektu a přípravě souboru pro tisk účastníci tisknou své první 3D modely. Program v EDUbusu je určen pro školy, které s 3D tiskem teprve začínají a chtějí uvést do problematiky 3D tisku na ukázce práce žáků své školy.

Základem seznámení s technologií 3D tisku je teoretický úvod do problematiky s vysvětlením principů 3D tisku. Prakticky pak žáci základních či studenti středních škol modelují svůj objekt, který po té připravují pro tisk a sami tisknou.

Pro 3D modelování využíváme při programu on-line aplikaci Tinkercad, v níž pod vedením lektora žáci/studenti tvoří objekt. V případě, že by škola měla zájem modelovat pro 3D tisk i s dětmi prvního stupně. Můžeme doporučit využití další zajímavé on-line aplikace, kterou je Doodle3D.

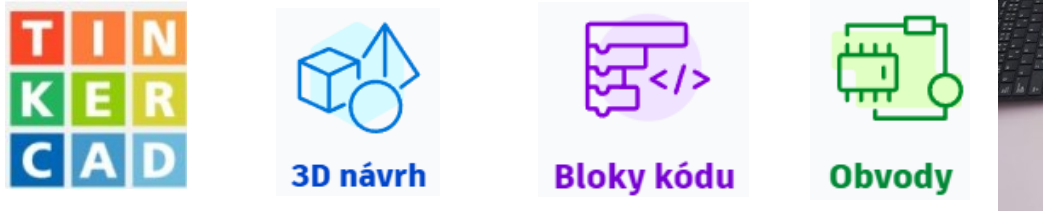

Díky programu Tinkercad a intuitivnosti jeho nástrojů žáci velmi rychle tvoří své první 3D objekty. Pro jejich tvorbu lze využít i prostředí [blokového programování,](https://youtu.be/VcSEljWsNYA) které usnadňuje zejména práci s opakujícími se a v prostoru natáčenými díly finálního objektu. Mimo oblast 3D tisku je pro milovníky elektrotechniky k dispozici i modul pro tvorbu obvodů. Kdo v začátcích postrádá jistotu ve využití těchto prostředí, najde na webu Tinkercad oblíbené [videoprůvodce,](https://www.tinkercad.com/learn) díky nimž si rychle osvojí základy práce s tímto nástrojem.

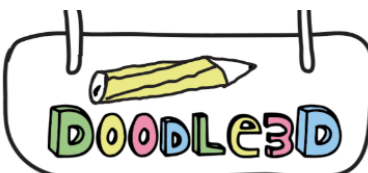

Skvělým a motivačním nástrojem, zejména pro menší školáky, je on-line aplikace [Doodle3D.](https://doodle3d.com/) I s touto aplikací se naučíte snadno pracovat díky videonávodu.

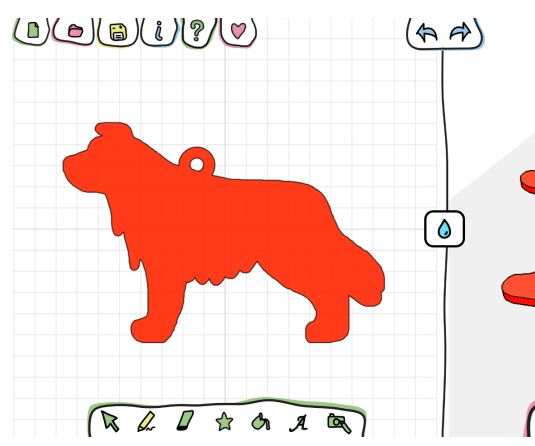

 $\epsilon$ **DOODLAS**  $\mathbf{\hat{n}}$ 

První pokusy tvorby — po obkreslení vloženého obrázku již stačí jen připojit "očko" a nastavit tloušťku přívěsku.

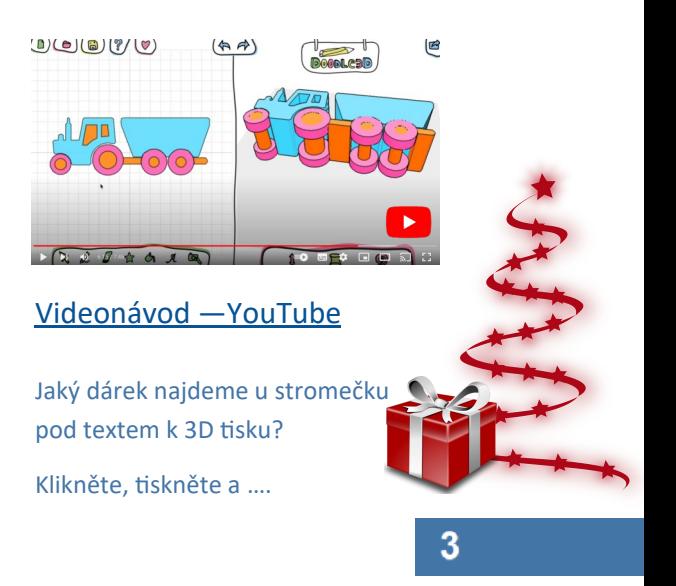

#### <span id="page-3-0"></span>**INSPIRACE PRO**

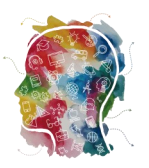

#### *využití on-[line tabule](https://www.eduteam.cz/grant-pro-ucitele/)*

Jste zvyklí na práci se symboly, nebo na vizualizaci času pro danou aktivitu? Máte rádi vše potřebné na dobře viditelném místě?

Pokud ano, a k tomu rádi využíváte interaktivní tabuli, pak následující pomocníci vám jistě práci v hodinách usnadní. Představíme vám dvě interaktivní tabule - obrazovky, které již mnohé pedagogy oslovily. V principu jsou si obě podobné, ale v každé najdete jiné benefity. Vyzkoušejte a rozhodněte se, zda je takováto pomůcka právě pro vás.

Vyberte si pomocníky pro organizaci průběhu vaší vyučovací hodiny.

První obrazovkou je **[Classroomscreen](https://classroomscreen.com)**. Obrazovek můžete vytvořit více, a to dle vaší potřeby a zaměření vyučovacích hodin. Zvolenými widgety (funkční miniprogramy) můžete regulovat dynamiku práce, losovat žáky ze

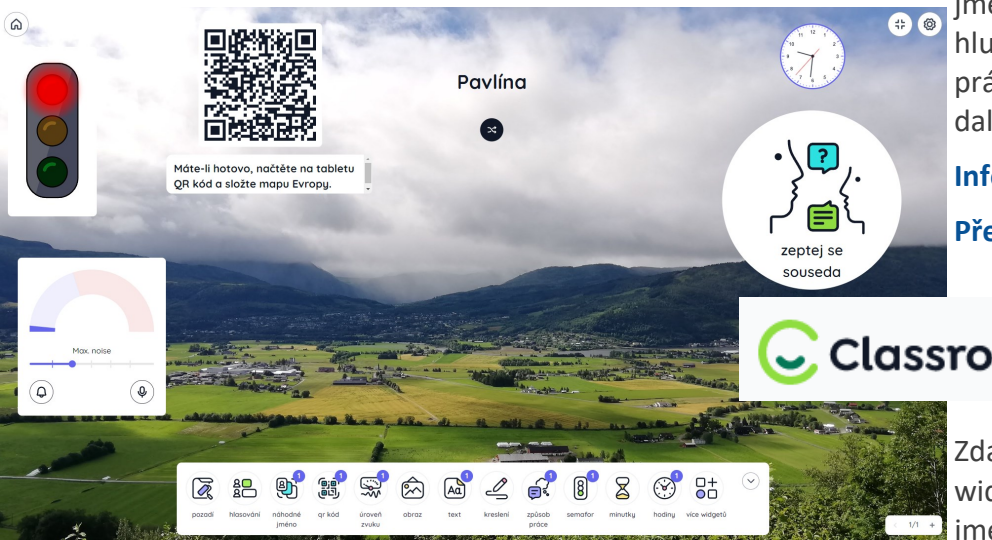

**e** simenného seznamu, sledovat hladinu hluku ve třídě, QR kódem sdílet zadání práce, soutěže, kvízy či testy a najdete i další zajímavé možnosti.

> **[Informace k funkcím obrazovky](https://classroomscreen.com/blog/whats-new-in-classroomscreen) - zde. [Přehled licencí najdete zde.](https://classroomscreen.com/pricing)**

#### Classroomscreen

Zdarma s účtem je k dispozici: všech 19 widgetů a rozložení lišty, 3 seznamy jmen, hlasování na dálku; bohužel obra-

zovky ve free verzi nelze ukládat. I tak lze při plánování a uložení seznamů, odkazů, ... na vašem počítači či v cloudu v hodinách tabuli plně využívat ve verzi zdarma. V rámci placených licencí je ukládání jednotlivých tabulí a seznamů samozřejmostí.

Druhým typem takovéto obrazovky je **[Collboard](https://collboard.com/)**. Nabídka nástrojů je maličko odlišná, ale nabízí řadu prostředí, která v české škole najdou využití. Aktuálně je nástroj plně zdarma. K dispozici jsou různé druhy podkladů pro přímou práci na tabuli (linky, šachovnice, čtverečkovaný podklad a další). Z aktivit lze uvést například psaní, kreslení, počítání v prostředí sčítacích pyramid, v indickém násobení, atd. Dalšími nástroji jsou stopky nebo časovač, kostka s volbou náhodných čísel. K dispozici je též obrysová mapa Česka a na dalších možnostech vývojáři nadále

pracují. Tabule se automaticky ukládají v on-line verzi a jsou k dispozici stále, pracujete-li ve stejném prohlížeči. Odkaz k jednotlivým obrazovkám lze také ukládat a vracet se k nim jak v úpravách, tak prostým sdílením pro prohlížení i s odstupem času. Možné je též stažení do vašeho počítače, jako html, pdf, a dalších formátech.

Bohužel zatím není zautomatizována tvorba QR kódů, či přístup ke cloudovým souborům odkazem.

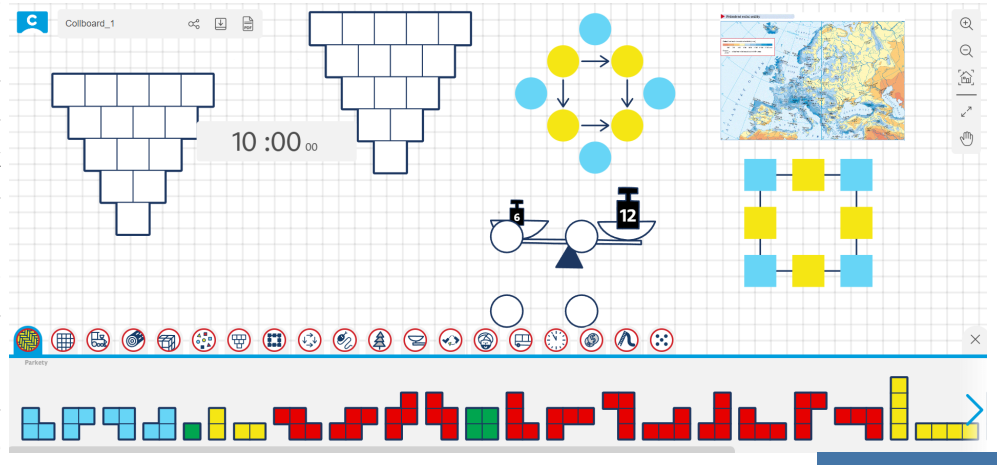

4

#### <span id="page-4-0"></span>**NOVINKY V**

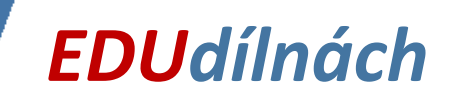

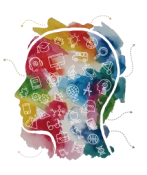

V úvodu prosince jsme se zastavili na jedné pražské škole s naší novinkou - **výukovými strojky**. Jak je naším zvykem z EDUbusu, program pro děti nebyl pasivní. Naším cílem bylo, aby si všichni zúčastnění žáci sami vyzkoušeli práci s pilkou, bruskou, soustruhem a vrtačkou.

Pracovali jsme ve školní dílně se čtvrťáky, vždy s polovinou třídy. Děti měly za úkol ve dvojici vyrobit malý model dopravní značky. Během 45 minut zvládly vyrobit šablonu pro kruhovou podstavu, přenést tvar na materiál, vyvrtat otvor, vyříznout a zabrousit kruhovou podstavu i tvar značky, zabrousit spojovací tyčku pro snadnější lepení. K dispozici měly šablonu z 3D tisku - kruh nebo trojúhelník. A samozřejmě bylo důležité vybrat značku, jakou chtěly vytvořit, vystřihnout a nalepit ji na dřevěný obrobek.

Výsledek vidíte na fotografii, ne vše je v prvotřídní kvalitě, rozhodně by bylo co zlepšovat, minimálně pomocí brusky… A všimli jste si značky nalepené opačně? :) Co však fotka nezachytila? Nadšení a radost při práci!

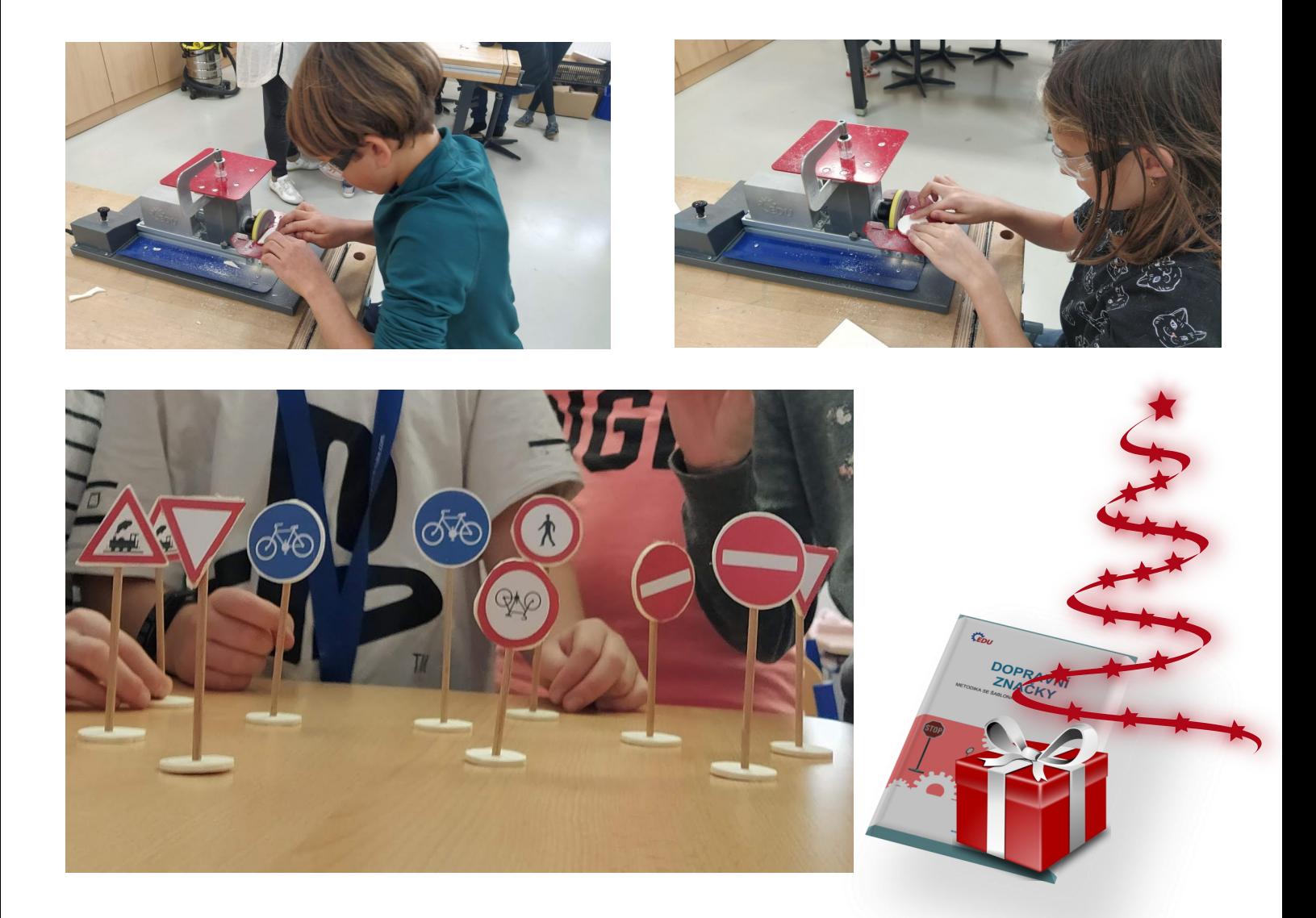

Jako podporu pro práci pedagogů a přípravu projektů nabízíme i přip[ravené metodiky. Neváhejte nahlédnout](https://docs.google.com/presentation/d/e/2PACX-1vQEdJX5IjnmT7gm1YhLcMS9YWuyIxctCog1p01K4TLmlQ7v61b14UTGxx-SggcOArJqDNmT53S4OmLY/pub?start=false&loop=false&delayms=3000)  a rozbalit náš poslední vánoční dárek.

5